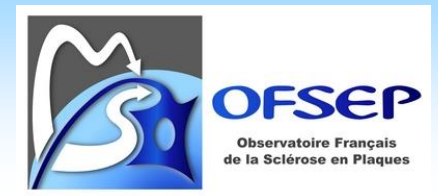

Date de première mise à disposition : 18/02/21 ; Référence : NA ; Version : NA Mise à jour le 26-04-2021 **Consignes d'utilisation et de saisie du questionnaire Covid-19** 

## **CONSIGNES D'UTILISATION ET DE SAISIE**

## **DU QUESTIONNAIRE COVID-19**

Date de mise à jour : 26 avril 2021

Centre de coordination national de l'OFSEP

Ce document est à l'usage des centres participant à l'OFSEP. Il spécifie comment utiliser le questionnaire relatif à la vaccination contre la Covid-19 et indique comment saisir les différents items dans le logiciel EDMUS.

Il est impératif de respecter ces consignes afin d'assurer l'homogénéité et la qualité des données.

**En cas de difficultés, n'hésitez pas à nous contacter**

**Responsable Cohorte : Romain Casey [romain.casey@chu-lyon.fr](mailto:romain.casey@chu-lyon.fr)**

**Chef de projet clinique : Nadine Debar[d nadine.passante01@chu-lyon.fr](mailto:nadine.passante01@chu-lyon.fr)**

**Support EDMUS [: support@edmus.org](mailto:support@edmus.org)**

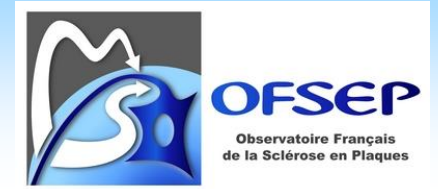

Afin de permettre de conduire des travaux sur Covid-19 et SEP ainsi que sur l'impact de la vaccination contre la Covid-19 sur la SEP, un questionnaire [\(http://www.ofsep.org/fr/QuestionnaireCovid\)](http://www.ofsep.org/fr/QuestionnaireCovid) a été mis en place de façon obligatoire et jusqu'à nouvel ordre, et les données associées devront être collectées à chaque consultation.

Le questionnaire peut être adressé directement au patient dans la salle d'attente et vient en complément des données recueillies par le neurologue. Il se compose de deux parties : la première porte sur les antécédents de Covid-19 et la seconde sur la vaccination contre la Covid-19.

## **ANTECEDENTS DE COVID-19**

Les antécédents de Covid-19 peuvent être pré-identifiés au travers du questionnaire patient. Il est par ailleurs demandé au neurologue de **remplir une fiche d'événement indésirable grave** (EIG, [http://www.ofsep.org/fr/FicheMinimaleOFSEP\\_EIG\)](http://www.ofsep.org/fr/FicheMinimaleOFSEP_EIG) **pour chaque cas identifié**, même si tous les cas de Covid-19 ne sont pas graves.

Les consignes de collecte et de saisie sont les suivantes :

- Collecte des informations sur la fiche papier EIG
	- o Date : début des symptômes ou de la confirmation biologique du diagnostic (PCR, etc.)
	- o Précision du critère de gravité ; si non grave ne rien cocher et inscrire « NG » à la place des critères de gravité

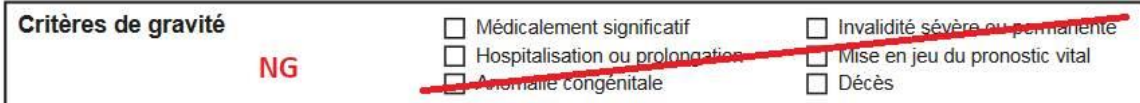

- o Cocher la case « Infection / Autre » et écrire « Covid-19 »
- o Dans le champ commentaire, renseigner toutes les précisions utiles, notamment les résultats de tests biologiques éventuels (PCR, antigéniques), et au minimum les principaux symptômes.
- Saisie des données dans EDMUS
	- o Panneau événement indésirables
	- o Sélection de la gravité (« grave » avec ajout des critères de gravité / « non grave » si « NG » indiqué sur la fiche)
	- o Cocher la case « Infection / Infection » et saisir « covid-19 » plus les éventuels commentaires

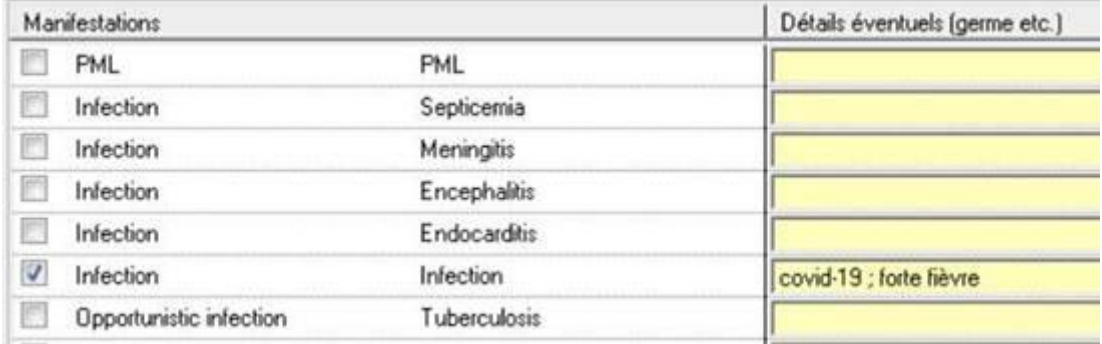

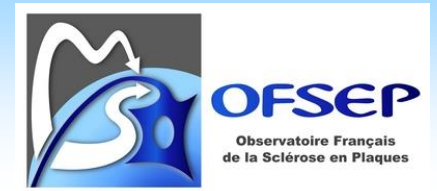

Renseigner l'étude COVISEP

Il est rappelé qu'en parallèle de la collecte des informations cliniques, une collection biologique relative aux patients Covid-19 a été ouverte. Les critères d'inclusion sont indiqués dans la plaquette à destination des neurologues [\(http://www.ofsep.org/fr/Plaquette\\_Pro\\_Bio,](http://www.ofsep.org/fr/Plaquette_Pro_Bio) version 5.0 du 4 janvier 2021).

## **VACCINATION CONTRE LA COVID-19**

Le questionnaire permet de collecter les données sur la vaccination contre la Covid-19 et notamment de savoir si les patients ont été vaccinés ou pas depuis la consultation précédente et si oui, à quelles dates et avec quels vaccins.

Les données de vaccination seront saisies dans le panneau Vaccinations d'EDMUS. **Une mise à jour du thésaurus des vaccins [\(http://edmus.org/en/soft/thesaurus.html\)](http://edmus.org/en/soft/thesaurus.html) est requise à l'initiation de la collecte et sera nécessaire à chaque mise à disposition d'un nouveau vaccin sur le marché français**. Le thésaurus contient les termes suivants :

- COVID-19\_NotVaccinated, pour identifier les patients non vaccinés

- COVID-19\_*Laboratoire X*, pour identifier chaque vaccin et ses dates d'injection

- COVID-19\_Laboratory NA, pour identifier les cas où un vaccin est administré sans que l'on sache lequel

- COVID-19\_Stop, pour identifier les cas où un cycle de vaccination est interrompu (injection d'une première dose mais pas d'une seconde, d'une seconde mais pas d'une troisième, etc. selon le schéma vaccinal recommandé).

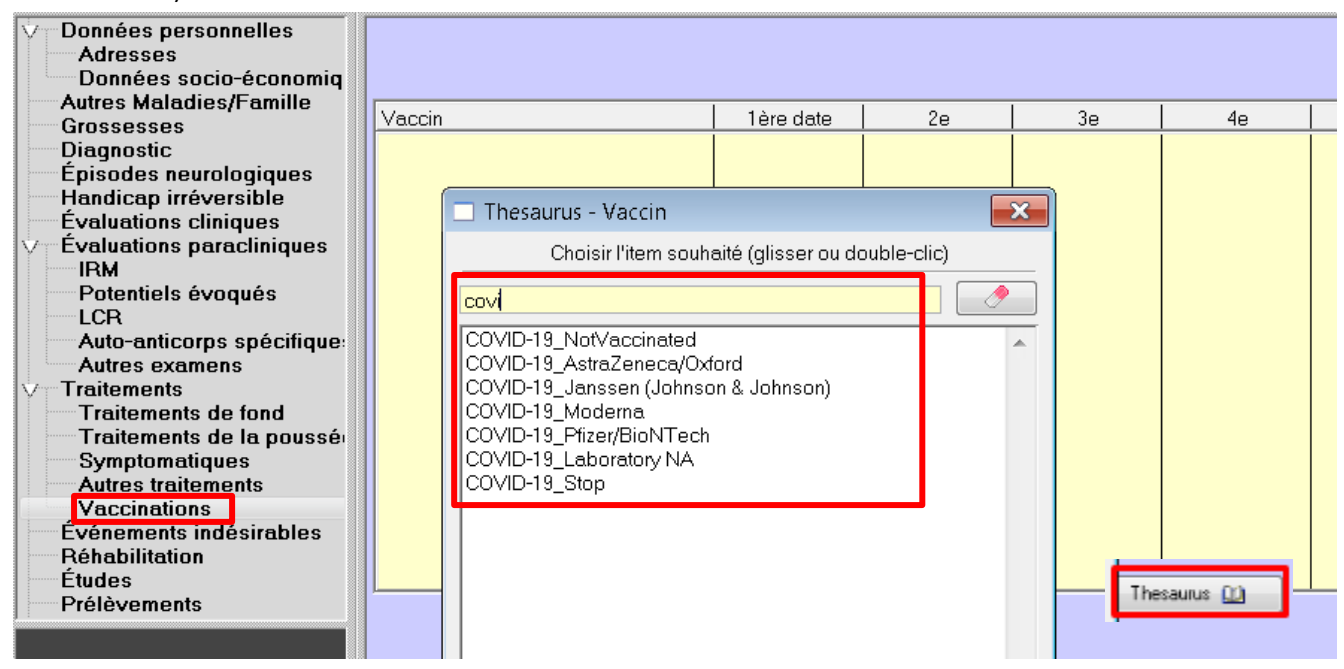

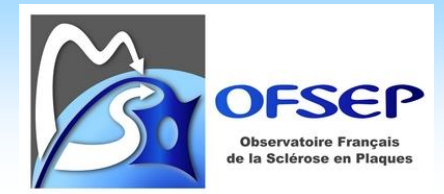

Date de première mise à disposition : 18/02/21 ; Référence : NA ; Version : NA Mise à jour le 26-04-2021 **Consignes d'utilisation et de saisie du questionnaire Covid-19** 

Le schéma suivant indique le statut du patient à chaque étape et les données à saisir correspondantes.

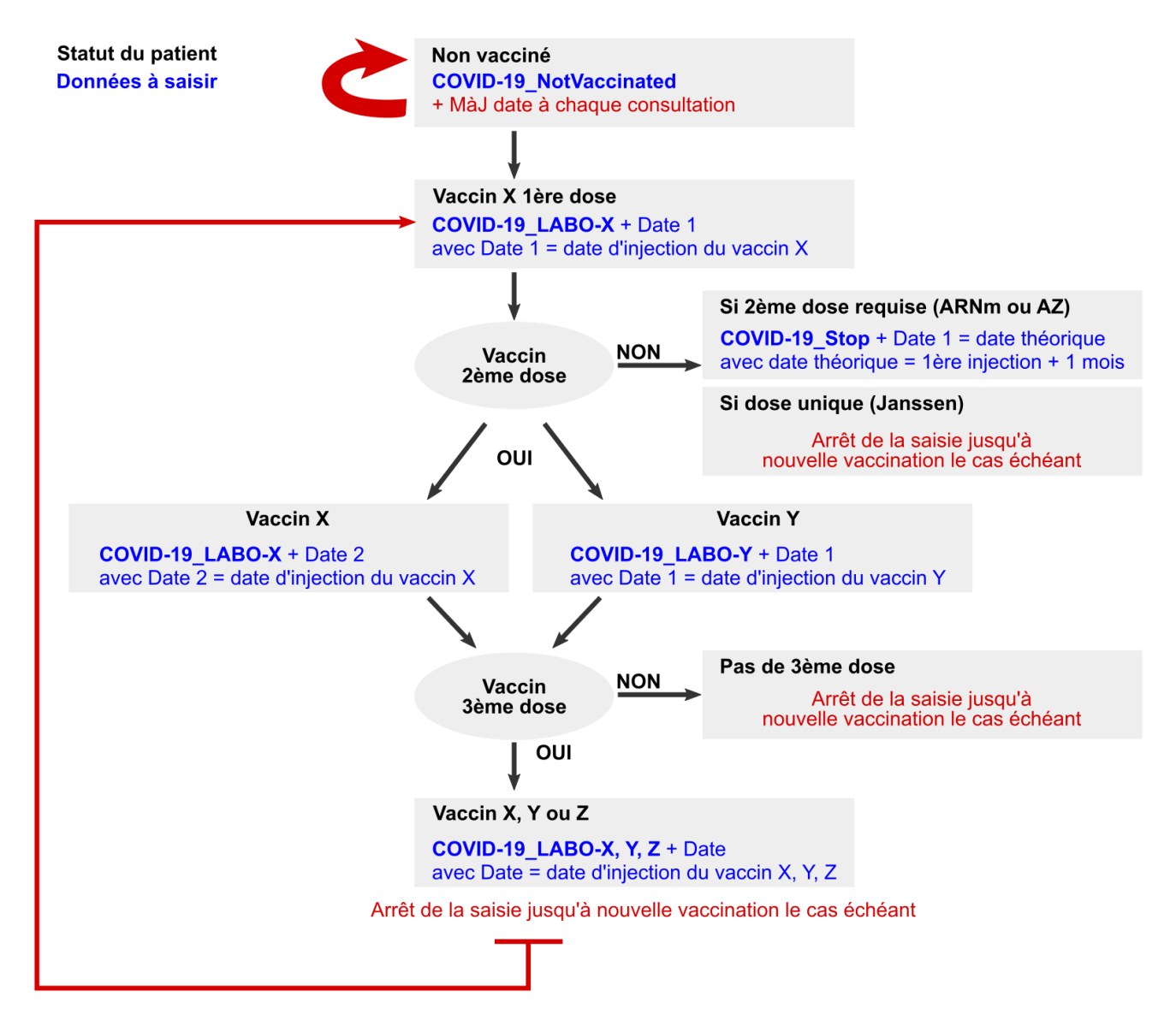

- − Depuis la dernière visite, avez-vous été vacciné contre la Covid-19 ? Si Non ou Ne sait pas, choisir dans le thésaurus « COVID-19\_NotVaccinated » et mettre en « 1<sup>ère</sup> date » la date de la consultation. Attention : À chaque consultation il faudra mettre la « 1<sup>ère</sup> date » à jour.
- − Si le patient a eu une première injection : choisir dans le thésaurus le nom du vaccin (identifié par son laboratoire) et indiquer en « 1<sup>ère</sup> date » la date de première injection. Attention : si le patient a un enregistrement « NotVaccinated » puis une première injection, il faut conserver l'enregistrement « NotVaccinated » sans le modifier.
- Si le patient a eu une seconde ou troisième injection du même vaccin, saisir la date d'injection respectivement dans la colonne « 2<sup>e</sup> » ou « 3<sup>e</sup> » de la même ligne.
- − Si le patient a eu une seconde ou troisième injection mais d'un autre vaccin, créer un nouvel enregistrement, choisir dans le thésaurus le nom du vaccin (identifié par son laboratoire) et indiquer en « 1<sup>ère</sup> date » la date de cette injection.

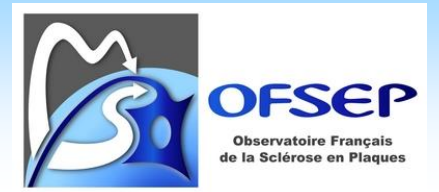

- − Si la prochaine injection du schéma vaccinal recommandé est « Non faite et programmée », ne rien saisir et compléter les données lors de la prochaine évaluation clinique.
- − Si la prochaine injection du schéma vaccinal recommandé est « Non faite et non prévue », on considère que le patient est en arrêt de vaccination, créer un nouvel enregistrement, sélectionner le terme COVID-19\_Stop et saisir la date théorique de la prochaine vaccination (par convention, on prendra la date de la 1<sup>ère</sup> injection + 1 mois [ex : 7 février => 7 mars] même si le délai théorique peut légèrement varier en fonction du schéma vaccinal recommandé) comme « 1<sup>ère</sup> date ».

Une fois le schéma vaccinal prévu achevé (au 16/04/2021 une injection pour Janssen, deux injections pour les vaccins ARNm et Astra Zeneca, ou trois injections pour un patient immunodéprimé vacciné par vaccin ARNm), il n'y a plus rien à saisir pour le patient, sauf s'il doit recommencer un cycle de vaccination dans un second temps. Ainsi, si vous avez saisi un arrêt, mais que le patient finit par recevoir une nouvelle dose de vaccin en-dehors du délai habituel, il faut conserver l'enregistrement « Stop » et indiquer la nouvelle injection (selon le cas : si même vaccin, ajout d'une « 2<sup>ème</sup> date » ; si autre vaccin, nouvel enregistrement et 1<sup>ère</sup> date).

 Si un vaccin n'est pas listé dans le thésaurus, assurez-vous de disposer de la dernière version du thésaurus [\(http://edmus.org/en/soft/thesaurus.html](http://edmus.org/en/soft/thesaurus.html)). S'il n'est pas à jour, merci de contacter [clinique@ofsep.org.](mailto:clinique@ofsep.org)

Afin d'assurer la fiabilité des données recueillies, il est demandé aux centres de collecter, via les patients, leurs certificats de vaccination. Ceux-ci permettront de corriger le cas échéant les données fournies par les patients (date ou nom du laboratoire/vaccin). La copie des certificats de vaccination devra être conservée localement, un fichier Excel permettra d'indiquer les certificats collectés.

Le fichier, disponible au lien [http://www.ofsep.org/fr/CertificatVaccinationCovid,](http://www.ofsep.org/fr/CertificatVaccinationCovid) contient les colonnes suivantes :

- − NOM et Prénom du patient (pour le suivi local)
- − Identifiant EDMUS/Plateforme
- − Année de naissance et Sexe (pour contrôler l'appariement des données)
- − Certificat 1ère dose Oui/Non
- − Certificat 2ème dose Oui/Non
- − Certificat 3ème dose Oui/Non

À la demande du CCN, une copie de ce fichier, **expurgé des nom et prénoms**, devra être envoyé à l'OFSEP pour permettre la réalisation des analyses.